## Moodle Mobile App

Moodle Mobile is the official mobile app for Moodle. It allows you to browse the content of your courses, even when offline. You receive instant notifications of messages and other events. You can search and contact other people in your course quickly. Moodle Mobile allows you to upload images, audio clips, videos and other files from your mobile device. (left-Android and right-iOS)

> Step 1: Download Moodle Mobile (MM) from one of the following:

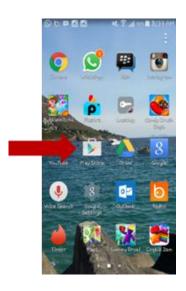

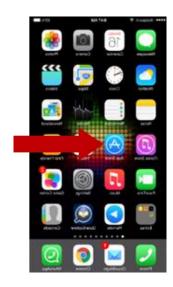

Step 2: Play Store or App Store will open on the home page:

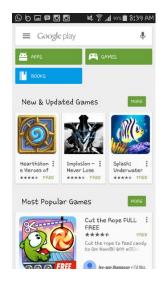

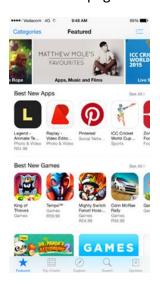

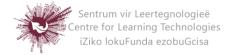

> Step 3: In the search field type in: Moodle Mobile:

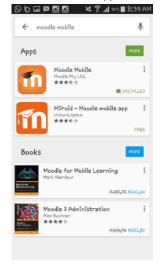

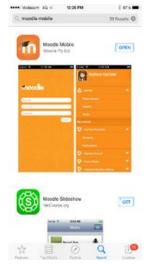

> Step 4: Now click on 'install':

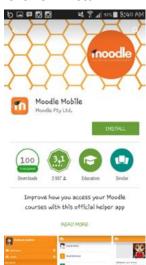

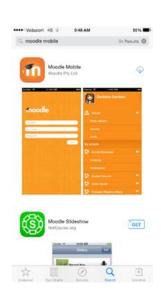

> Step 5: Then click 'Open' to open up Moodle Mobile:

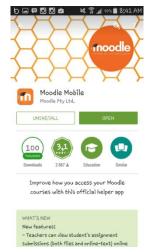

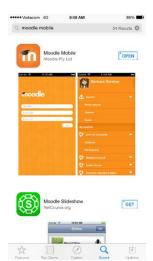

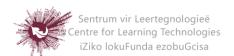

Step 6: Type in the site URL – <a href="http://learn.sun.ac.za">http://learn.sun.ac.za</a> and then click 'Add':

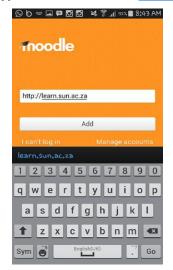

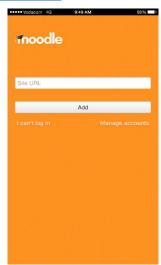

Step 7: You need to log in to the site in a browser window, click yes:

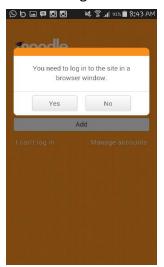

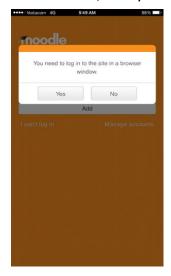

Step 8: Fill in your Username and Password:

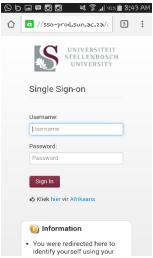

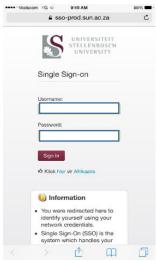

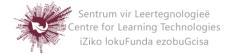

## Step 9: This is the Moodle Mobile homepage:

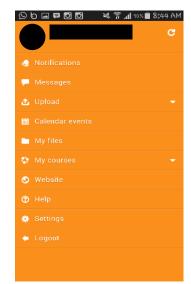

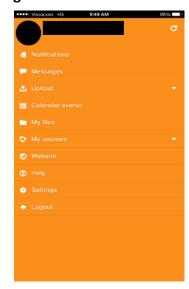

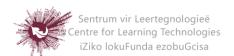